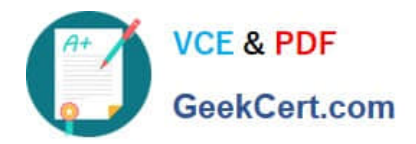

# **MB-310Q&As**

## Microsoft Dynamics 365 Finance

## **Pass Microsoft MB-310 Exam with 100% Guarantee**

Free Download Real Questions & Answers **PDF** and **VCE** file from:

**https://www.geekcert.com/mb-310.html**

100% Passing Guarantee 100% Money Back Assurance

Following Questions and Answers are all new published by Microsoft Official Exam Center

**C** Instant Download After Purchase

- **83 100% Money Back Guarantee**
- 365 Days Free Update
- 800,000+ Satisfied Customers

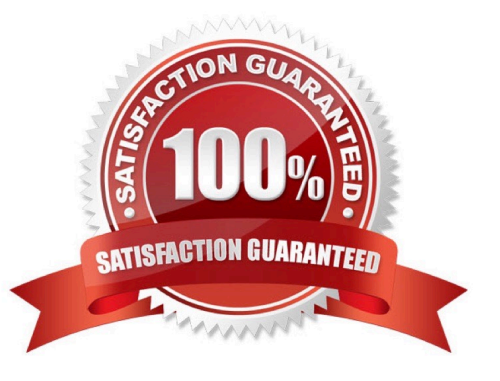

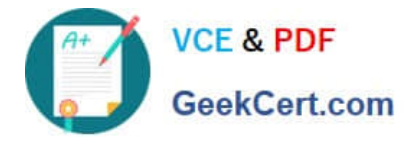

#### **QUESTION 1**

DRAG DROP

A client has Accounts payable invoices in their legal entity in three different currencies. It is month-end, and the client needs to run the foreign currency revaluation process to correctly understand their currency exposure.

You need to set up Dynamics 365 Finance to perform foreign currency revaluation.

In which order should you perform the actionsTo answer, move all actions from the list of actions to the answer area and arrange them in the correct order.

NOTE: More than one order of answer choices is correct. You will receive credit for any of the correct orders you select.

Select and Place:

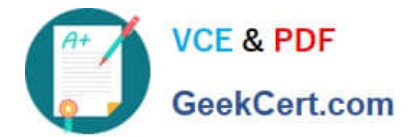

## **Actions**

In the foreign currency revaluation preview form, ensure that the foreign currency proposal is correct. Then post the revaluation.

In the Accounts payable module, select the periodic task foreign currency revaluation. Then, specify the parameters for revaluation and perform the revaluation.

In the General ledger module, select the periodoc task foreign currency revaluation. Then, specify the accounts eligible for revaluation, excluding the Accounts payable account, select the currency, and select preview before posting.

On the main account setup form, set foreign currency revaluation to on for the Accounts payable account. Then, specify the exchange rate type.

## **Answer Area**

Correct Answer:

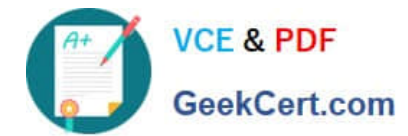

## **Actions**

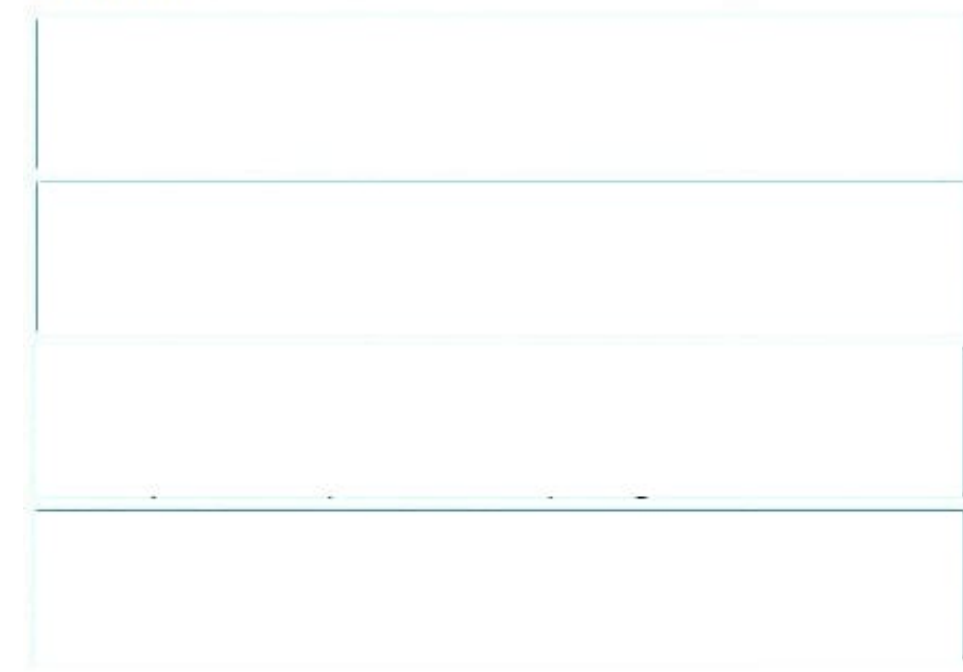

### **Answer Area**

On the main account setup form, set foreign currency revaluation to on for the Accounts payable account. Then, specify the exchange rate type.

In the Accounts payable module, select the periodic task foreign currency revaluation. Then, specify the parameters for revaluation and perform the revaluation.

In the General ledger module, select the periodoc task foreign currency revaluation. Then, specify the accounts eligible for revaluation, excluding the Accounts payable account, select the currency, and select preview before posting.

In the foreign currency revaluation preview form, ensure that the foreign currency proposal is correct. Then post the revaluation.

#### **QUESTION 2**

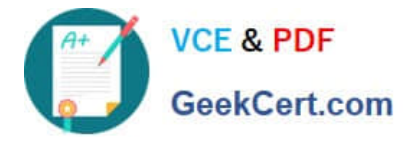

#### HOTSPOT

A rental service company with complex accrual requirements has accrual schemes set up in its implementation. They want to use defined accrual schemes to perform transactions.

You need to use an accrual scheme to create transactions for this company.

Which actions should you performTo answer, select the appropriate configuration in the answer area.

NOTE: Each correct selection is worth one point.

Hot Area:

#### **Answer Area**

Procedure

**Action** 

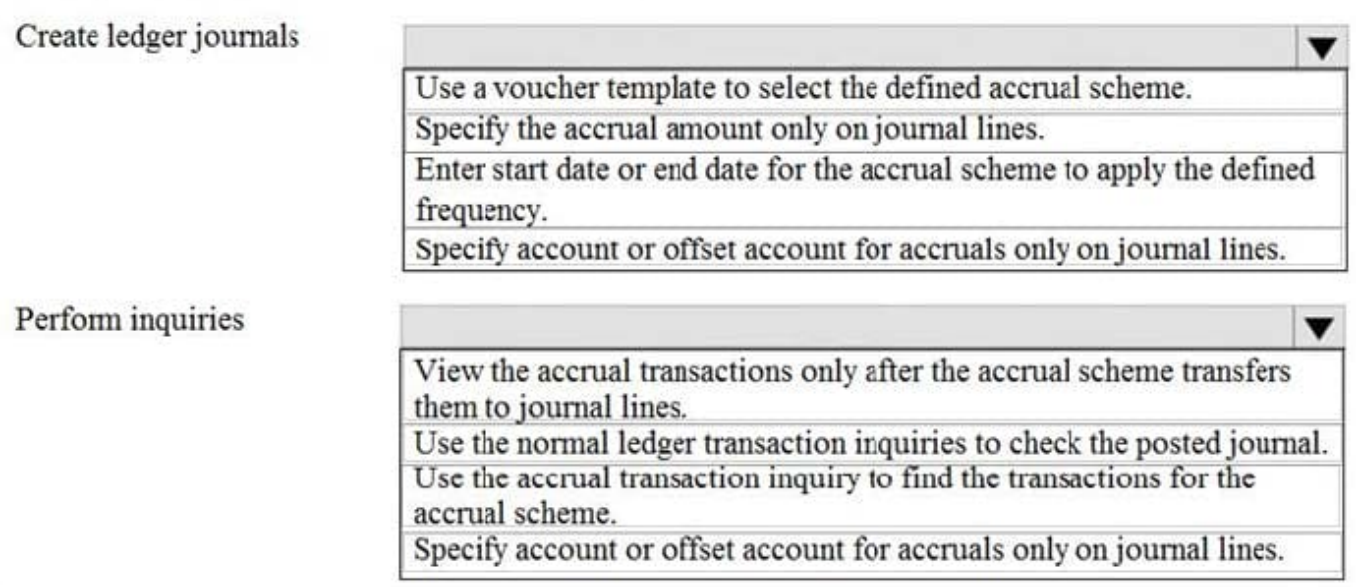

Correct Answer:

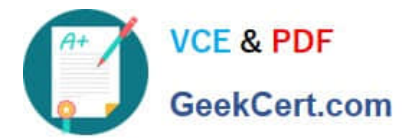

#### **Answer Area**

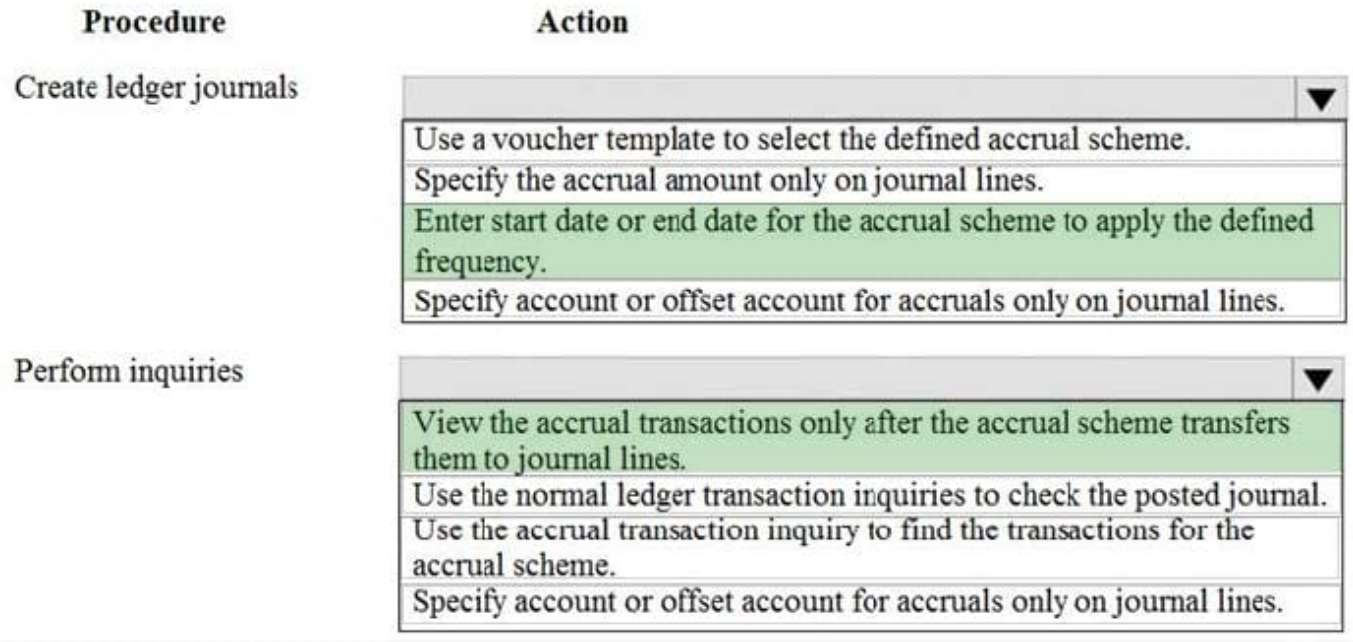

#### **QUESTION 3**

SIMULATION

You are a functional consultant for Contoso Entertainment System USA (USMF).

USMF recently opened a new bank account in the Brazilian currency.

You need to create a new bank account in the system for the new bank account.

To complete this task, sign in to the Dynamics 365 portal.

Correct Answer: explanation

1.

Create a new bank account at Cash and bank management > Bank accounts > Bank accounts.

2.

Complete all required fields. The following list includes some fields that might be required.

Bank account (code)

Bank account number

Main account - This is the general ledger account that is used for posting.

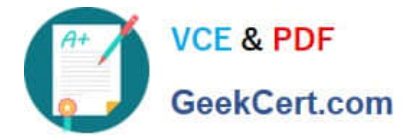

**Currency** 

#### SWIFT code

3.

Enter Brazil-specific information:

Select Bank in the Bank groups field. Confirm that the BIC and Corr. Bank account fields are correct. Also, confirm Address and Contact information on respective FastTabs and update accordingly.

Define the number series for payment order generation in the P/O numeration field.

For bank accounts in foreign currency, you can also define .docx templates for generation of payment orders in paper format in the following fields: Payment order in currency, Order template (currency sale), and Order template

(currency purchase).

Reference: https://docs.microsoft.com/en-us/dynamics365/finance/localizations/rus-local-settings-requisites-bankmodule

#### **QUESTION 4**

A company manufactures air filtering units few industrial manufacturing plants.

During the acquisition of one of the components that is used in the unit, an agreement is reached that the \$25. 000 component mil be paid for in the following schedule:

1.

The first payment will be \$10,000

2.

The remaining balance will be distributed equally and due on the 15m of the month for the next three months.

You need to configure the system for the payment schedule.

What should you do?

A. Enter \$25,000 in the Amount of Transaction Quantity field.

- B. Use the Specified allocation method.
- C. Set the Fixed allocation method Rued Amount field lot the monthly amount.
- D. Specify a fixed quantity payment of 5.

#### Correct Answer: B

https://community.dynamics.com/365/supply-chain-management/b/explore-microsoftdynamics-365-together/posts/vendor-payment-schedule-in-microsoft-dynamics-365-finance-and-operations

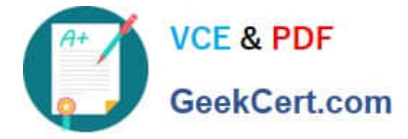

#### **QUESTION 5**

A customer uses Dynamics 365 Finance to manage budgets.

You review a customer\\'s budget funds available calculation and discover that the budget amounts posted two weeks ago are not reflected in the budget control check on a purchase order.

You verify that budget control is set to active.

You need to determine why the budget posted two weeks ago is not reflecting correctly.

What should you do?

- A. Verify that available budget funds are configured appropriately.
- B. Post a budget transfer to add the correct funds.
- C. Verify whether budget plans are still in draft status.

D. Compare the budget control active date to the date of the posted register entries to verify that it was active at the time of posting.

Correct Answer: D

Reference: https://docs.microsoft.com/en-us/dynamics365/finance/budgeting/budget-control-overview-configuration

[Latest MB-310 Dumps](https://www.geekcert.com/mb-310.html) [MB-310 PDF Dumps](https://www.geekcert.com/mb-310.html) [MB-310 Braindumps](https://www.geekcert.com/mb-310.html)